**Guide de l'utilisateur** 

*M910* 

ON

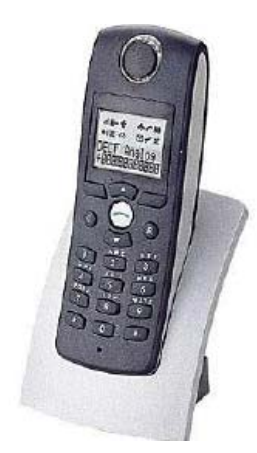

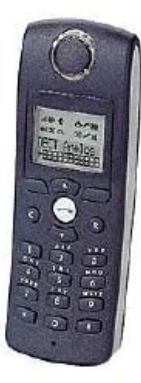

F.

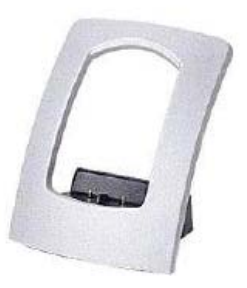

**PS10452 A F R B A01** 

# **Table des matières**

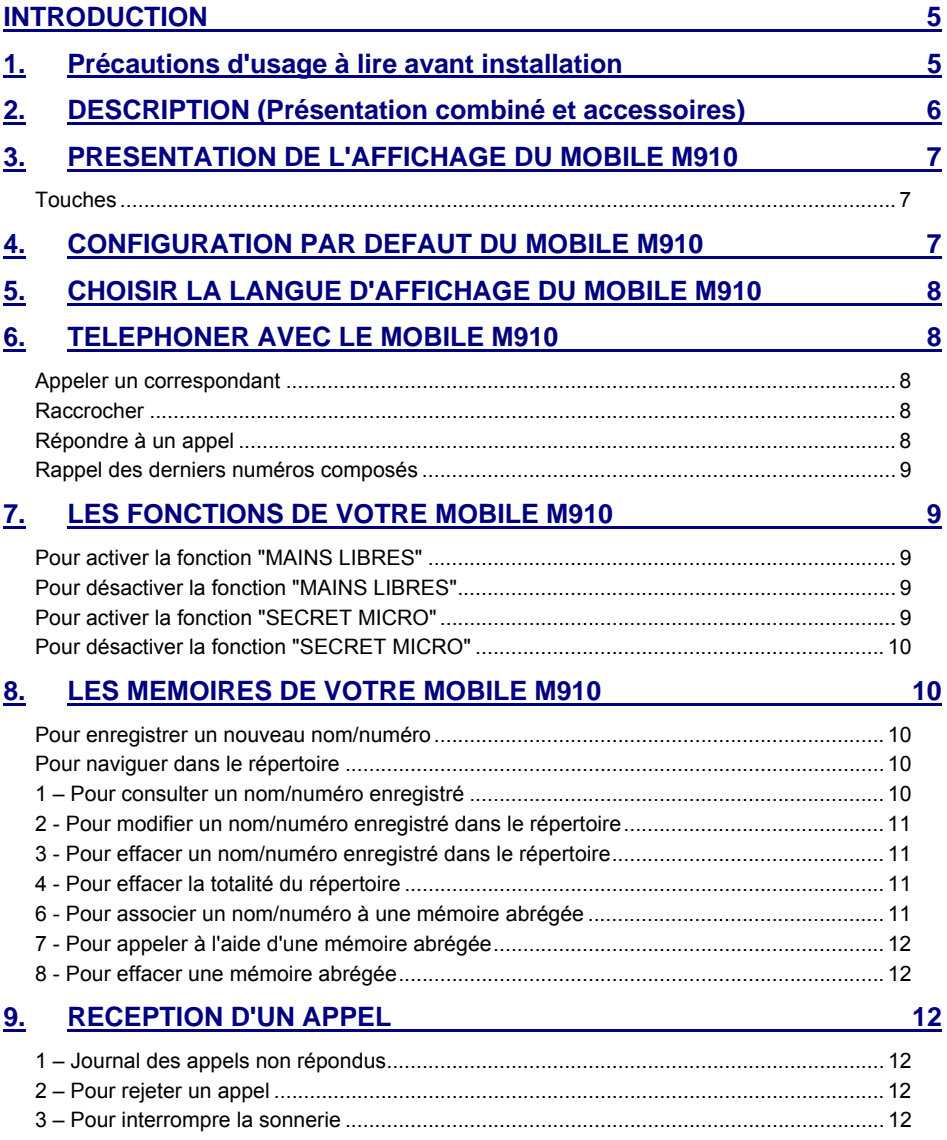

# **10. [FONCTIONS COMPLEMENTAIRES DU MOBILE M910](#page-12-0) 13**

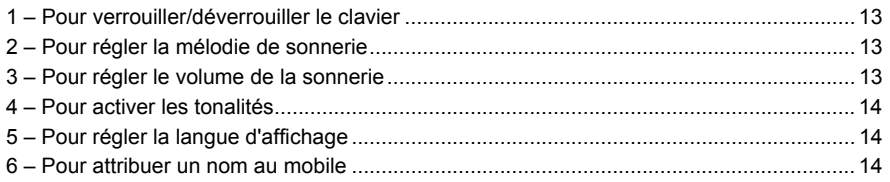

# <span id="page-4-0"></span>**INTRODUCTION**

Le mobile M910 utilise la technologie de transmission DECT garantissant une haute qualité d'écoute et une confidentialité absolue.

## **1. PRECAUTIONS D'USAGE A LIRE AVANT INSTALLATION**

Le respect des précautions d'usage listées ci-dessous permet l'usage optimal du mobile M910 :

♦ Utiliser **uniquement** les batteries rechargeables (de type AAA LR03 – Ni-MH) fournies avec le mobile M910. Elles doivent être mises en place en respectant les polarités indiquées sur le fond de la trappe destinée à les recevoir.

**ATTENTION :** Ne jamais utiliser de batteries non rechargeables.

- ♦ Utiliser **uniquement** le chargeur fourni avec le mobile M910 pour le recharger.
- ♦ Ne pas mettre en contact les ergots de contact du combiné ou du chargeur supplémentaire avec un élément métallique.
- ♦ Ne jamais utiliser le mobile M910 lors d'un orage.
- ♦ Eviter d'installer le mobile ainsi que les chargeurs dans des endroits humides.

Le non-respect de ces recommandations peut entraîner un refus de prise en charge au niveau de la garantie.

**Important :** Les mobiles M910 ne sont pas conçus pour des appels d'urgence. En cas de coupure de l'alimentation électrique, prévoir la disponibilité d'un autre système téléphonique (téléphone filaire, GSM, etc.).

# **2. DESCRIPTION (PRESENTATION COMBINE ET ACCESSOIRES)**

<span id="page-5-0"></span>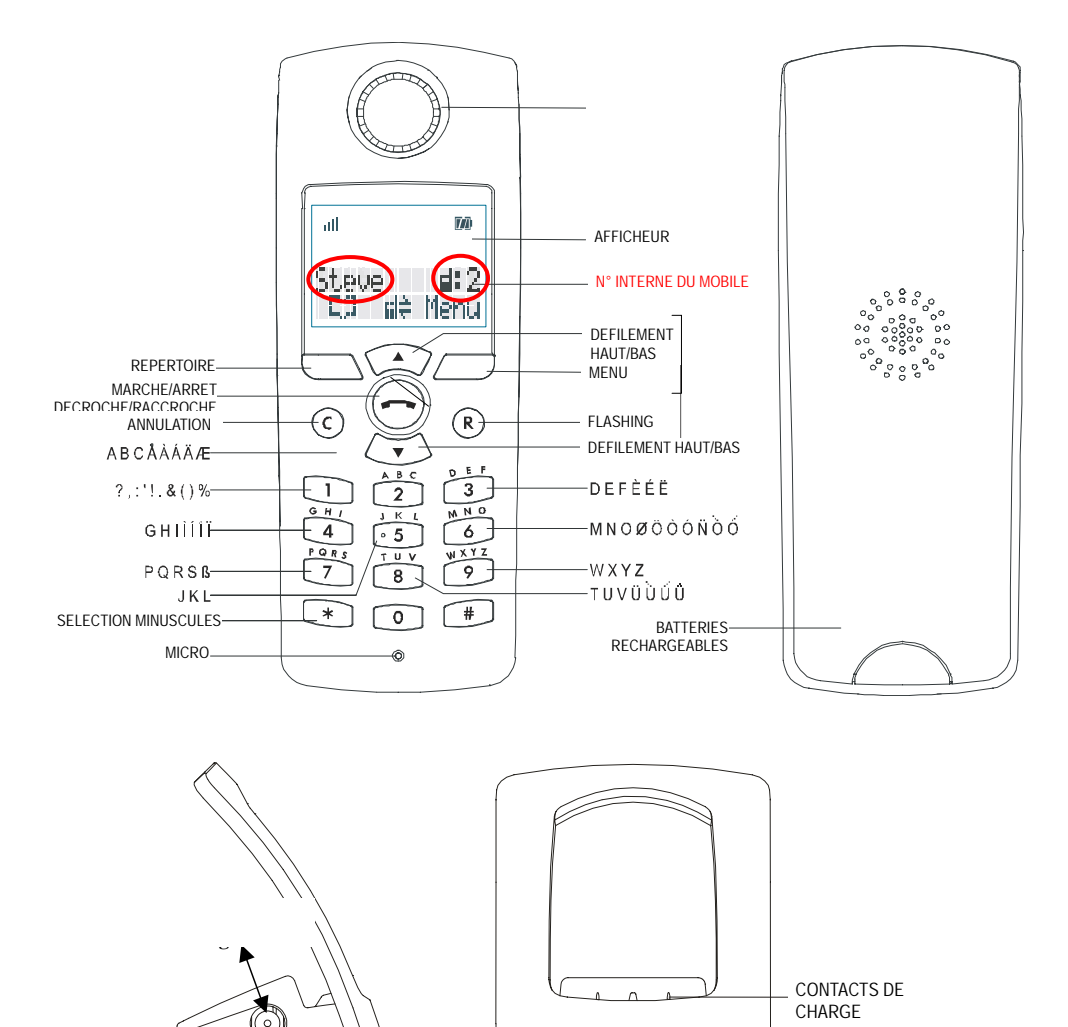

# <span id="page-6-0"></span>**3. PRESENTATION DE L'AFFICHAGE DU MOBILE M910**

## **Touches**

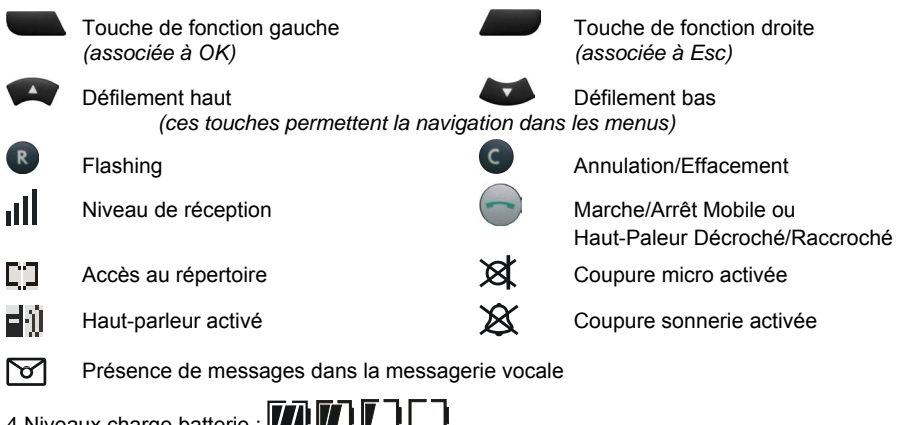

4 Niveaux charge batterie : **4 DI 4 DI 4 D** *(un signal sonore vous signale si la batterie est vide)*

# **4. CONFIGURATION PAR DEFAUT DU MOBILE M910**

En sortie d'usine, le mobile M910 est configuré avec les options suivantes. Dans la suite de ce document, vous trouverez les informations nécessaires pour modifier ces options et personnaliser ainsi votre mobile M910 en fonction de vos besoins.

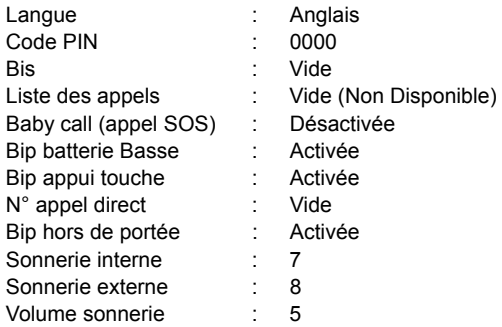

# <span id="page-7-0"></span>**5. CHOISIR LA LANGUE D'AFFICHAGE DU MOBILE M910**

Avant de vous servir de votre mobile M910 et afin de vous faciliter la navigation dans les différents menus, nous vous conseillons de choisir la langue d'affichage qui vous convient.

- ♦ Appuyez sur (Menu).
- ◆ Naviguez avec  $\bullet\bullet\bullet\bullet\bullet$  jusqu'au sous-menu "**Réglage tél.**". Validez avec  $\bullet\bullet\bullet\bullet$  (OK).
- ◆ Naviguez avec  $\bullet$  jusqu'au sous-menu "Langue". Validez avec  $\bullet$  (OK).
- $\bullet$  Naviguez avec  $\bullet$  et/ou pour afficher la langue souhaitée. Validez avec (OK),

*Le symbole* √ *apparaît à droite de la langue sélectionnée*.

♦ Appuyez sur (Esc) pour revenir à l'écran de repos.

**Rappel :** En sortie d'usine, le mobile M910 est configuré en anglais.

## **6. TELEPHONER AVEC LE MOBILE M910**

#### **Appeler un correspondant**

• Appuyez sur pour prendre la ligne et numérotez à l'écoute de la tonalité. *Le symbole s'affiche à l'écran*.

#### **ou**

- ♦ Composez votre numéro et validez l'appel en appuyant sur . *Vous êtes en mode prénumérotation.*
- Note : Vous pouvez corriger la saisie du numéro en appuyant sur C. A chaque appui vous effacez le dernier caractère du numéro.

#### **Raccrocher**

 $\bullet$  Appuyez sur  $\bullet$ 

*Le symbole disparaît de l'écran*.

### **Répondre à un appel**

 $\leftrightarrow$  Appuyez sur  $\rightarrow$  à l'écoute de la sonnerie.

### <span id="page-8-0"></span>**Rappel des derniers numéros composés**

- ◆ Appuyez sur pour afficher successivement ces numéros. *Le mobile M910 conserve les 10 derniers numéros composés.*
- ◆ Appuyez sur <br>| lorsque le numéro voulu est affiché.

*La numérotation est automatique.* 

#### **ou**

- $\bullet$  Appuyez sur  $\bullet$  pour prendre la ligne.
- $\leftrightarrow$  Appuyez sur  $\leftrightarrow$  pour valider Opt.
- ♦ Naviguez avec jusqu'au sous-menu "**Recomposer**".
- ◆ Validez avec (OK). *Le dernier numéro composé s'affiche à l'écran.*
- ♦ Appuyez sur (comp.) pour composer ce numéro.

# **7. LES FONCTIONS DE VOTRE MOBILE M910**

## **Pour activer la fonction "MAINS LIBRES"**

- $\leftrightarrow$  Appuyez sur pour prendre la ligne. *Le symbole s'affiche à l'écran*.
- $\bullet$  Maintenez la touche enfoncée pendant au moins 2 secondes.

*Le symbole s'affiche à l'écran*.

◆ Appuyez sur et/ou pour régler le volume de l'écoute.

## **Pour désactiver la fonction "MAINS LIBRES"**

- $\bullet$  Maintenez la touche  $\bullet$  enfoncée pendant au moins 2 secondes.
	- *Le symbole disparaît de l'écran*. *La communication est conservée.*

## **Pour activer la fonction "SECRET MICRO"**

- $\leftrightarrow$  Appuyez sur pour prendre la ligne.
	- *Le symbole s'affiche à l'écran*.
- ♦ Appuyez sur (Opt.) pour afficher le sous-menu "**Secret on**".
- ◆ Validez avec (OK).

*Le symbole s'affiche à l'écran en même temps que "Secret off". Le micro est coupé et votre correspondant ne vous entend plus.* 

## <span id="page-9-0"></span>**Pour désactiver la fonction "SECRET MICRO"**

◆ Appuyez sur (OK).

*Le symbole disparaît de l'écran. Le micro est actif et votre correspondant vous entend.* 

## **8. LES MEMOIRES DE VOTRE MOBILE M910**

Le mobile M910 dispose d'un répertoire dans lequel **50 noms/numéros** de téléphone peuvent être mémorisés, le classement étant fait par ordre alphabétique.

#### **Pour enregistrer un nouveau nom/numéro**

- $\leftrightarrow$  Appuyez sur  $\bullet$  ( $\Box$ ). L'écran affiche "**Vide Nouv.**" *Le répertoire est vide.*  **ou**  L'écran affiche le premier nom du répertoire. *Le répertoire est partiellement rempli.*  • Appuyez sur  $($ opt.). • Appuyez sur **et/ou v** pour afficher le sous-menu "**Nouv**".  $\leftrightarrow$  Appuyez sur  $\bullet$  (OK). ♦ Renseigner le numéro de téléphone et appuyez sur (OK).  $\triangle$  Renseigner le nom associé au numéro de téléphone et appuyez sur  $\triangle$  (OK). **Note :** Lors de la saisie le curseur se déplace vers la droite afin que la nouvelle lettre saisie n'efface par la précédente. En cas d'erreur, l'appui sur **C** permet le retour en arrière avec effacement lettre par lettre. Les touches  $\bullet$  et/ou permettent un déplacement avant-arrière sans effacement. ♦ Appuyez sur (Esc) pour revenir à l'écran de repos. **Atttention :** Le mobile M910 refusera d'enregistrer deux fois le même nom. **Pour naviguer dans le répertoire**  $\leftrightarrow$  Appuyez sur  $\bullet$  ( $\Box$ ).  $\bullet$  Sélectionnez le nom recherché à l'aide des touches  $\bullet$  et/ou  $\bullet$ . **ou**  ♦ Renseigner la première lettre du nom recherché et appuyez sur (OK). **1 – Pour consulter un nom/numéro enregistré**
- ♦ Appuyez sur (Opt.) pour afficher le sous-menu "**Vfca**".
- ◆ Validez avec (OK). *Le numéro enregistré s'affiche à l'écran*.

### <span id="page-10-0"></span>**2 - Pour modifier un nom/numéro enregistré dans le répertoire**

- ♦ Appuyez sur (Opt.) pour afficher le sous-menu "**Edit**".
- $\blacklozenge$  Validez avec  $\blacklozenge$  (OK). *Le numéro enregistré s'affiche à l'écran*.
- ◆ Corrigez le numéro :
	- $\bullet$  touche  $\circ$ : effacer un/des chiffre(s)
	- touches et/ou ... déplacement début ou fin du numéro.
- $\bullet$  Validez avec  $\bullet$  (OK).

*Le nom enregistré s'affiche à l'écran*.

- ♦ Corrigez le nom de la même façon que le numéro.
- ◆ Validez avec (OK).
- ♦ Appuyez sur (Esc) pour revenir à l'écran de repos. *Les modifications ont été enregistrées.*

### **3 - Pour effacer un nom/numéro enregistré dans le répertoire**

- ♦ Appuyez sur (Opt.) pour afficher le sous-menu "**Effacer**".
- $\bullet$  Validez avec  $\bullet$  (OK). *Le nom que vous voulez effacer s'affiche à l'écran*.
- ◆ Validez avec (OK).

*Le nom est définitivement effacé du répertoire.*

♦ Appuyez sur (Esc) pour revenir à l'écran de repos.

### **4 - Pour effacer la totalité du répertoire**

- ♦ Appuyez sur (Opt.) pour afficher le sous-menu "**Effacer Tout**". *Le mobile vous demande de confirmer et l'écran affiche "Sûre ?"*.
- ◆ Validez avec (OK).

*Le contenu du répertoire est définitivement effacé.*

♦ Appuyez sur (Esc) pour revenir à l'écran de repos.

# **Important :** Pour appeler un correspondant mémorisé dans le répertoire, il suffit d'appuyer sur la touche et lorsque son nom est affiché à l'écran.

### **6 - Pour associer un nom/numéro à une mémoire abrégée**

Le mobile M910 vous permet d'associer 10 correspondants présents dans le répertoire à 10 touches du clavier.

- ♦ Appuyez sur (Opt.) pour afficher le sous-menu "**No Abrégé**".
- $\bullet$  Validez avec  $\bullet$  (OK). *L'écran affiche "Nouv".*

<span id="page-11-0"></span>◆ Validez avec (OK).

*L'écran affiche "#: -----------".*

**Atttention :** Si des touches sont déjà affectées aux mémoires abrégées, leurs numéros apparaissent "#: 12---", le numéro que vous choisirez s'inscrit à la suite de ceux-ci.

♦ Appuyez sur la touche du clavier que vous souhaitez affecter à ce nom/numéro.

*Si vous avez associé BRIGITTE à la touche 1, l'écran affiche "1:BRIGITTE".*

- ♦ Appuyez sur (Esc) pour revenir à l'écran de repos.
- **Note :** Lorsque vous consultez le répertoire, chaque numéro de mémoire abrégée apparaît devant le nom qui lui est associé.

### **7 - Pour appeler à l'aide d'une mémoire abrégée**

Appuyez pendant au moins 3 secondes sur la touche du clavier associé au numéro ♦ que vous voulez composer.

### **8 - Pour effacer une mémoire abrégée**

♦ Effacez le nom/numéro associé à une mémoire abrégée du répertoire.

# **9. RECEPTION D'UN APPEL**

### **1 – Journal des appels non répondus**

Lorsque vous recevez un appel, les coordonnées de l'appelant s'affichent sur l'écran du mobile M910.

### **2 – Pour rejeter un appel**

♦ Appuyez sur (Rej.). La sonnerie du mobile M910 est coupée alors que l'appelant continue de l'entendre.

*Vous ne pouvez par récupérer l'appel.* 

### **3 – Pour interrompre la sonnerie**

• Lors d'un appel reçu, appuyez sur (sil.). La sonnerie du mobile M910 est coupée mais le mobile affiche le nom du correspondant.

Vous avez alors le choix entre :

 $\bullet$  appuyez sur  $\bullet$  pour répondre à l'appel,

#### **ou**

• ignorez l'appel et appuyez sur (Rej.) pour remettre votre mobile M910 au repos.

# <span id="page-12-0"></span>**10. FONCTIONS COMPLEMENTAIRES DU MOBILE M910**

Le mobile M910 dispose de fonctions accessibles par les différents menus et sousmenus qui s'affichent sur l'écran.

**Attention :** Les fonctions proposées dans les menus **Sécurité** et **Système** sont réservées à l'exploitant de votre système téléphonique. Aucun des paramètres présents dans ces menus ne doit être modifié par l'utilisateur.

#### **1 – Pour verrouiller/déverrouiller le clavier**

- ♦ Appuyez sur (Menu).
- ♦ Appuyez sur (OK) lorsque l'écran affiche Verrou clav. *L'écran affiche Composer 080 et le clavier est verrouillé.*
- ♦ Composez 080.

*Le clavier est déverrouillé.* 

#### **2 – Pour régler la mélodie de sonnerie**

- ♦ Appuyez sur (Menu).
- ◆ Appuyez sur **et/ou by pour afficher le sous-menu "Sonneries"**.
- ◆ Validez avec (OK).
- ◆ Appuyez sur **et/ou by pour afficher le sous-menu "Mélodie**".
- ◆ Validez avec (OK). *L'écran affiche Int. (appels internes) ou Outres (appels externes).*
- ◆ Validez avec (OK).

*Vous avez un choix de 7 sonneries. Confirmez votre choix en appuyant sur (Esc) autant que fois que nécessaire avant de revenir à l'écran de repos.* 

#### **3 – Pour régler le volume de la sonnerie**

- ♦ Appuyez sur (Menu).
- ◆ Appuyez sur **et/ou by bour afficher le sous-menu "Sonneries"**.
- ◆ Validez avec (OK).
- ◆ Appuyez sur **et/ou by pour afficher le sous-menu "Volume"**.
- $\bullet$  Validez avec  $\bullet$  (OK).

*Vous avez un choix de 7niveaux sonores. Confirmez votre choix en appuyant sur (Esc) autant que fois que nécessaire avant de revenir à l'écran de repos .* 

**Note :** Choisir la position 0 équivaut à couper la sonnerie du mobile M910. Le symbole  $\mathbb X$  apparaît à l'écran.

### <span id="page-13-0"></span>**4 – Pour activer les tonalités**

Le mobile M910 offre la possibilité d'émettre des tonalités "d'information" pour signaler :

- les appuis sur les touches,
- le niveau faible de la batterie,
- la limite de portée du combiné.
- ♦ Appuyez sur (Menu).
- ♦ Appuyez sur et/ou pour afficher le sous-menu "**Réglage tél** ".
- $\bullet$  Validez avec  $\bullet$  (OK) :
	- appuyez sur **et/ou pour afficher le sous-menu "Tonalité"**,

validez avec  $(OK)$ . Le sous-menu "**Touches**" apparaît : *Vous avez le choix entre sonoriser ou non les appuis sur les touches du clavier.* 

- appuyez sur **by pour afficher le sous-menu "Sgnal accu**" *Vous avez le choix entre activer ou non un bip indicateur du faible niveau de la batterie.*
- appuyez sur **ext** pour afficher le sous-menu "Signl cou." *Vous avez le choix entre activer ou non un bip indicateur de la mauvaise réception du mobile.*

*Confirmez vos choix en appuyant sur (Esc) autant que fois que nécessaire avant de revenir à l'écran de repos.* 

### **5 – Pour régler la langue d'affichage**

Reportez-vous à la page 4 du présent manuel, paragraphe 5.

#### **6 – Pour attribuer un nom au mobile**

- **Note :** C'est le nom qui s'affiche sur l'écran de repos de votre mobile M910. Par défaut c'est le nom que votre administrateur a déclaré au moment de l'enregistrement du mobile.
- ♦ Appuyez sur (Menu).
- ◆ Appuyez sur **et/ou pour afficher le sous-menu "Réglage tél** ".
- $\blacklozenge$  Validez avec  $\blacklozenge$  (OK) :
	- appuyez sur **et/ou** v pour afficher le sous-menu "Nom", validez avec  $(OK)$ .

*Vous pouvez changer le nom qui apparaît avec l'aide du clavier du mobile. Confirmez votre saisie en appuyant sur (Esc) autant que fois que nécessaire avant de revenir à l'écran de repos.*